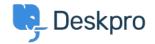

<u> المعلومات > Admin > Ticket Structure > Why can't I add custom ticket statuses</u> < قاعدة المعلومات

## ?Why can't I add custom ticket statuses

<u>Ticket Structure</u> - <u>(،) تعليقات</u> - Chynah Hayde - 2023-09-07

In Deskpro, statuses track who needs to respond to the ticket next. The core statuses are Awaiting Agent, Awaiting User, Pending, and Resolved.

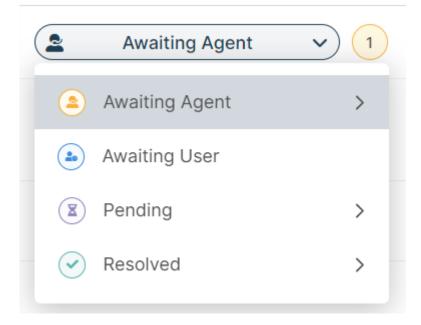

The helpdesk is set up to understand the default statuses, i.e., **Awaiting Agent** tickets need to be brought to the .attention of agents. If you could add arbitrary custom statuses, it would break the workflow

However, you can add <u>Custom Sub-Statuses</u> associated with a core status and behave the same way on the .interface as a core status

These can add more definition to a ticket and create more detailed reports while keeping the built-in workflows .that rely on the core statuses working

To create sub-statuses, go to Admin > Ticket Structure > Statuses and use the + New button to create a new .sub-status for your helpdesk

You can use <u>Tasks</u>, <u>Triggers</u>, <u>Escalations</u>, etc., on your custom sub-statuses to make sure that your tickets are .always in the correct status